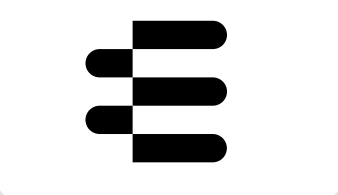

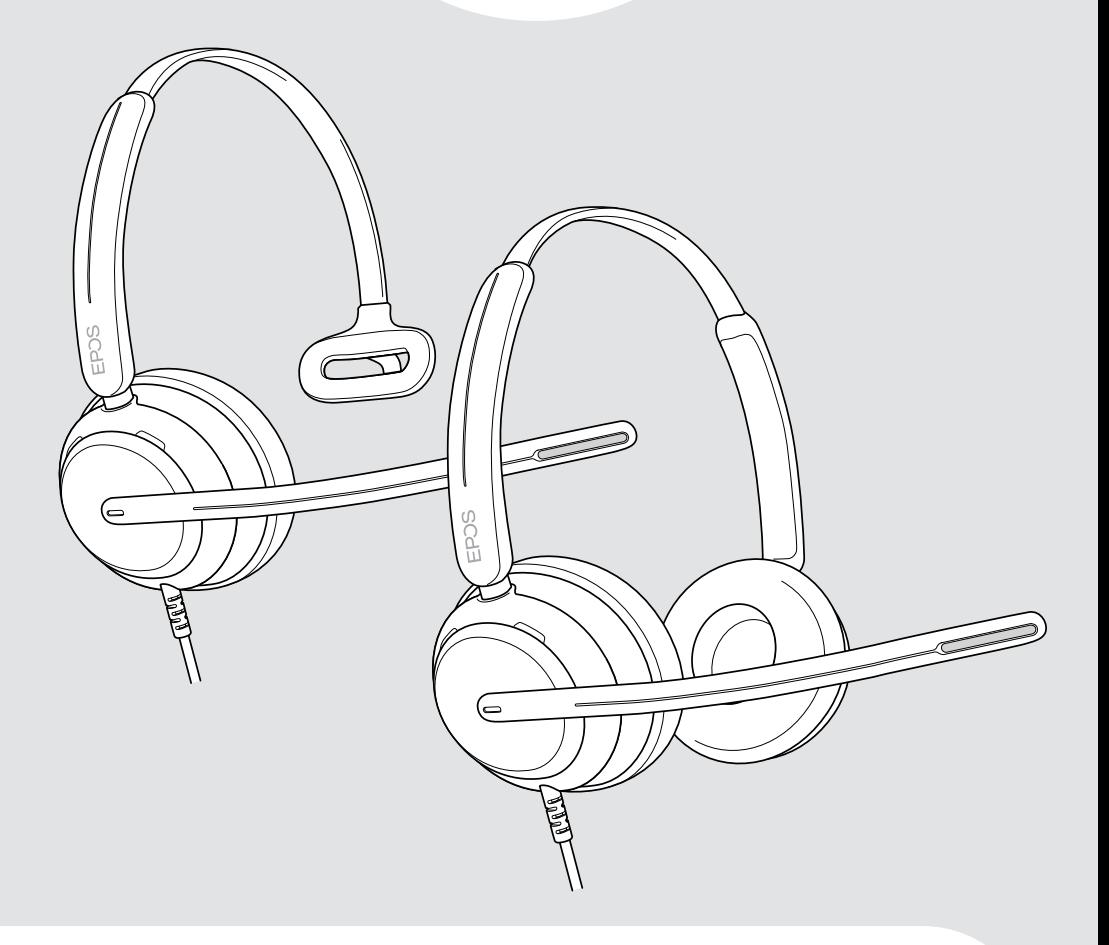

# IMPACT 700 系列

贴耳式双耳 USB 耳机

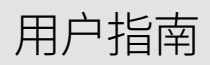

## 目录

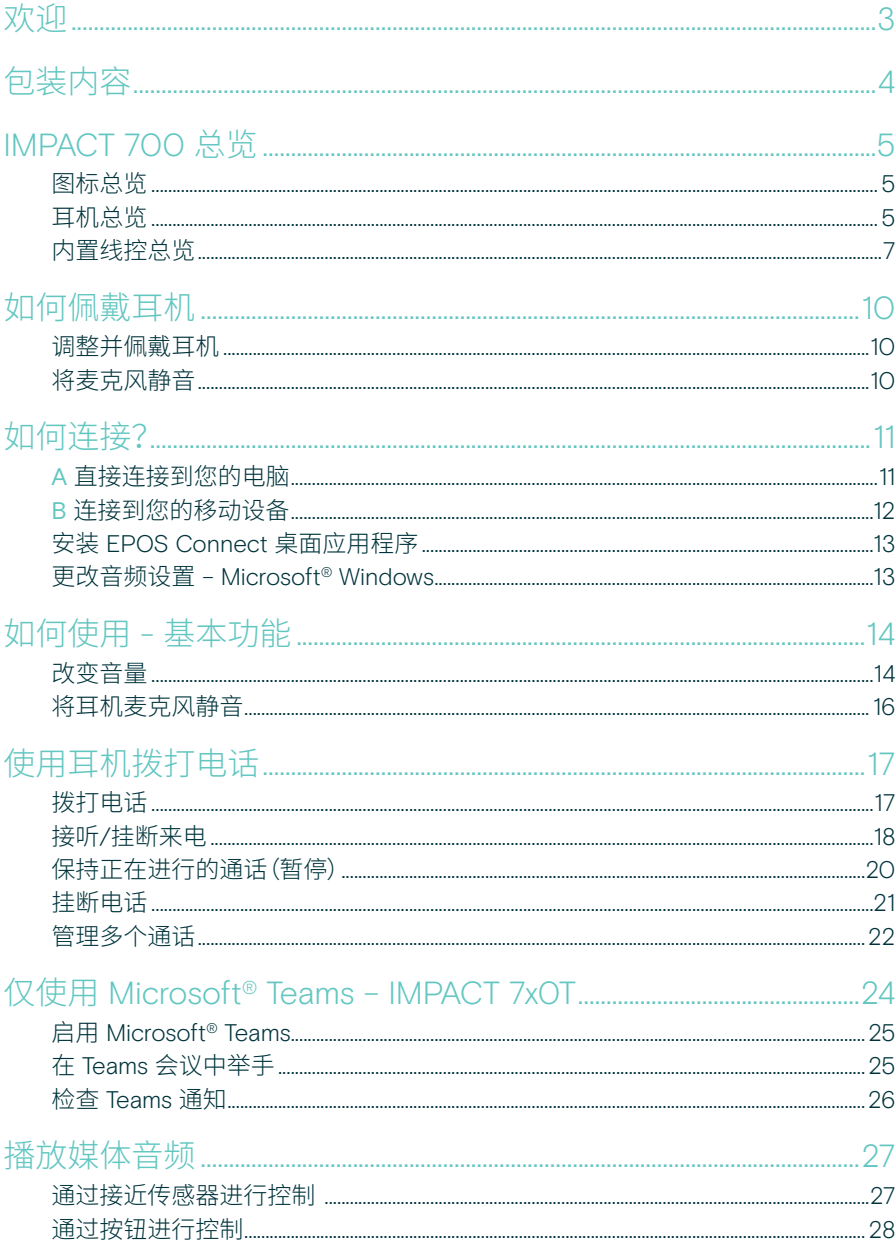

#### 调整侧音

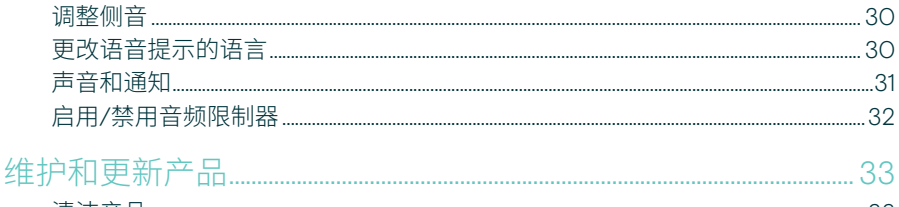

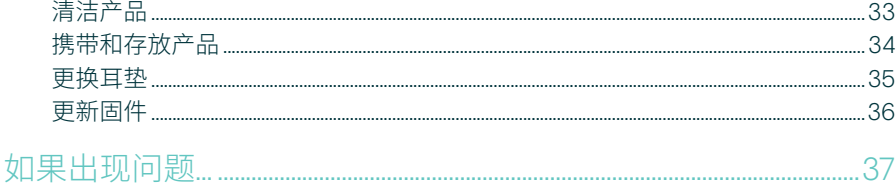

#### 注册商标

USB Type-C<sup>®</sup> 和 USB-C<sup>®</sup> 是 USB Implementers Forum 的商标。 所有其他商标均为其各自所有者的资产。

## <span id="page-3-0"></span>欢迎

无论 背 景 噪 音 如 何, 这 款 单 耳 耳 机都能提供自然生动的声音,确保 每次通话都令客户满意。三个基于 EPOS BrainAdapt™ 的数字麦克风 提供业界领先的语音拾取,让客服人 员的声音清晰可闻。

精心打造的轻巧设计和柔软记忆海 绵耳垫专为全天佩戴而设计,可为客 服人员带来前所未有的舒适感。帮助 您的客服人员保持高效工作并避免 疲劳。

符合人体工程学的通话控制器就置于 耳机下方,非常便于操作。智能功能 可通过直观的手势将通话静音并取 消静音,帮助客服人员更高效地处理 更多通话。IMPACT 700 与领先的呼 叫中心平台和统一通信提供商兼容, 是一种简单的即插即用解决方案。

#### 主要优势与性能

业界领先的语音拾取,可实现自然的通话 EPOS AI™ 赋能的三个波束成形麦克风可抑 制噪音并传输自然的语音,让您享受出色的 通话清晰度。

一整天都保持舒适 这款轻巧的耳机配有柔软的人造革耳垫, 可全天佩戴,确保客服人员享有舒适的体验。

符合人体工程学的内置线控, 可实现顺畅通话

直 观 的内置 线 控 始 终触手可及,让 您随 时随地轻松接听电话、将麦克风静音并调整 音量。

专为在繁忙工作环境中保持高度专注而设计 被动降噪、语音清晰度和 ActiveGard™ 声学 冲击保护让您始终专注于客户。

独享 3 年延长质保 这款产品经久耐用,可长期承受高强度使用, 让您高枕无忧。

§ 有关安全说明,请参阅"安全指南"。  $\overline{\overline{1}}$ 有关规格,请查阅 [eposaudio.com](http://eposaudio.com) 上提供的资料页。 f 配件列表可在 [eposaudio.com](http://eposaudio.com) 上的产品页面上找到。

## <span id="page-4-0"></span>包装内容

#### IMPACT 730 | IMPACT 760 IMPACT 730T | IMPACT 760T: Microsoft Teams 版本

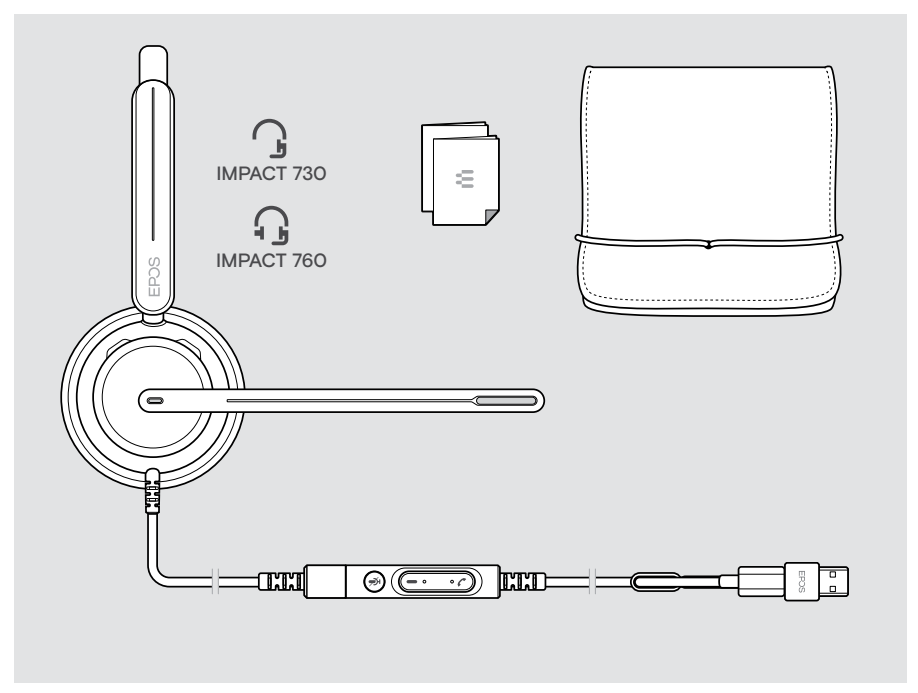

## <span id="page-5-0"></span>IMPACT 700 总览

图标总览

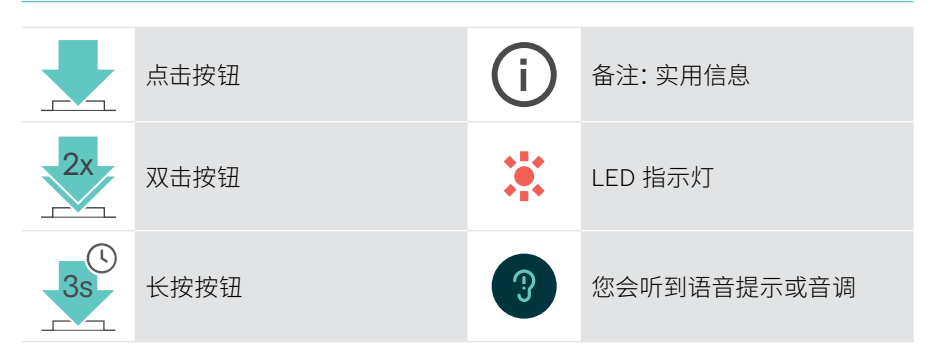

耳机总览

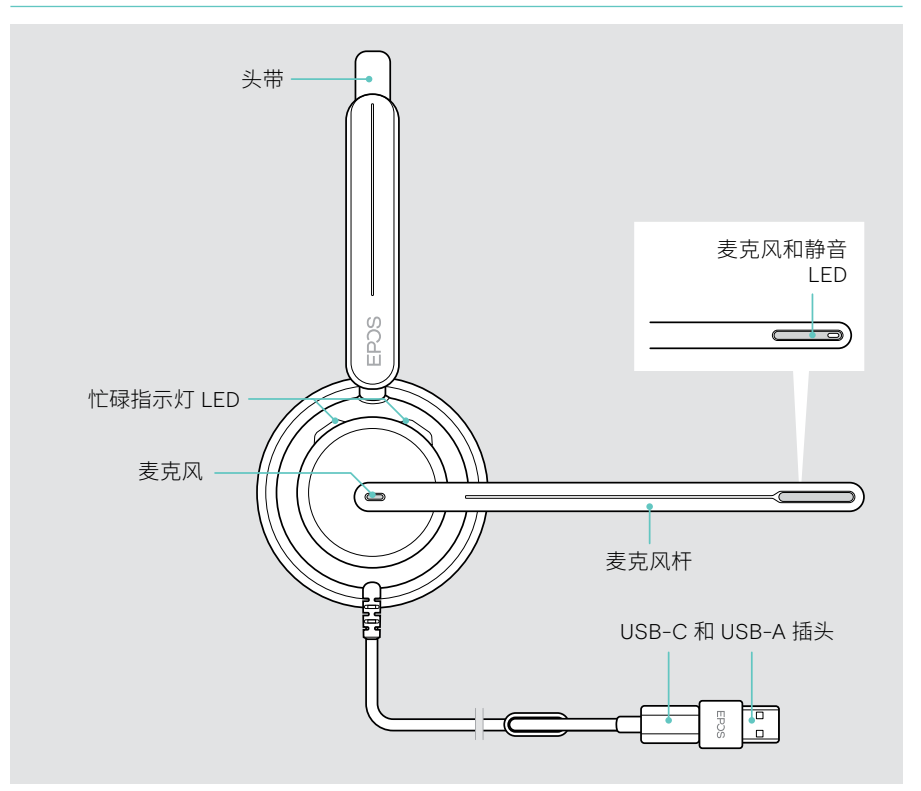

#### 耳机 LED 总览

#### **忙碌均量析 LED およい おおおお ままま**

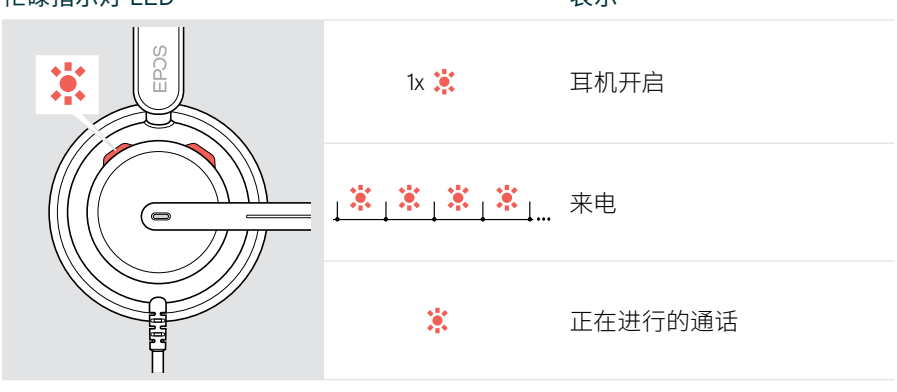

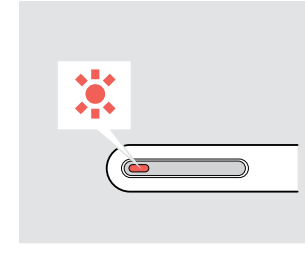

麦克风杆上的静音 LED **The Contract of the Contract of the Contract of the Contract of the Contract of the Co** 1x :: 耳机开启 黨。 麦克风静音 <mark>:」※ </mark> 麦克风静音期间的通话

#### 麦克风杆功能概览

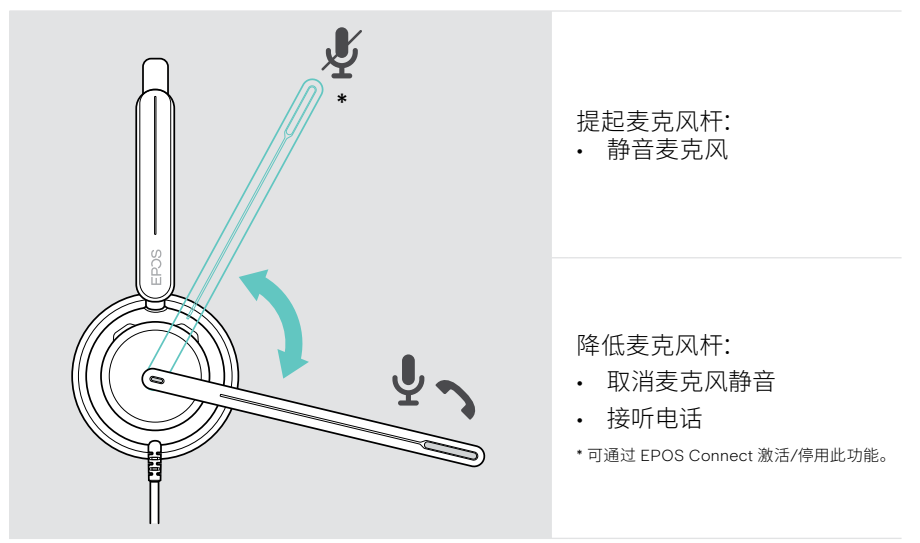

### <span id="page-7-0"></span>内置线控总览

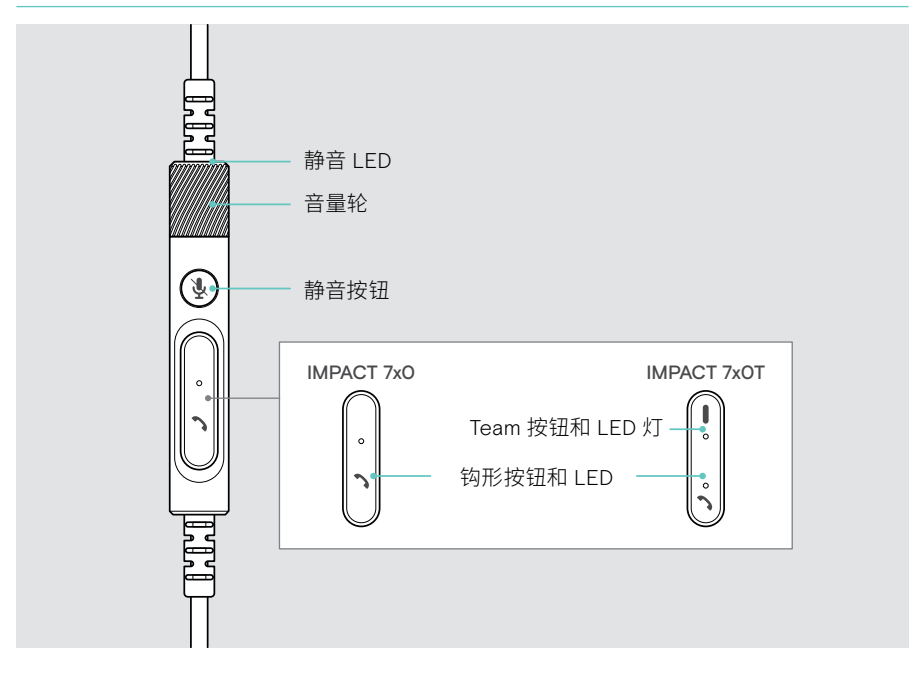

#### 内置线控 LED 总览

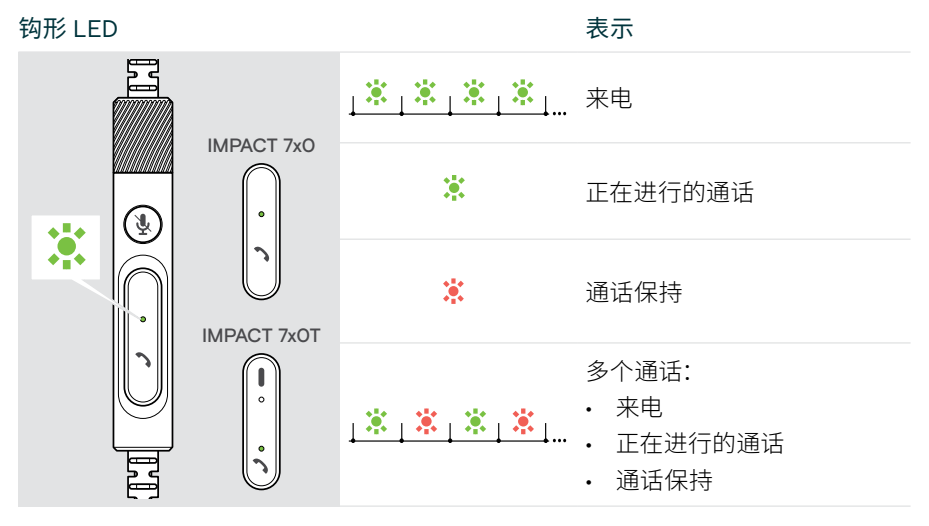

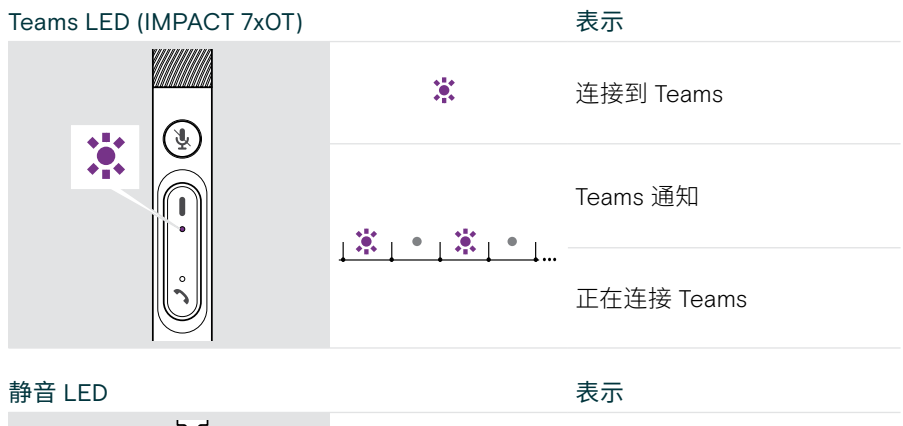

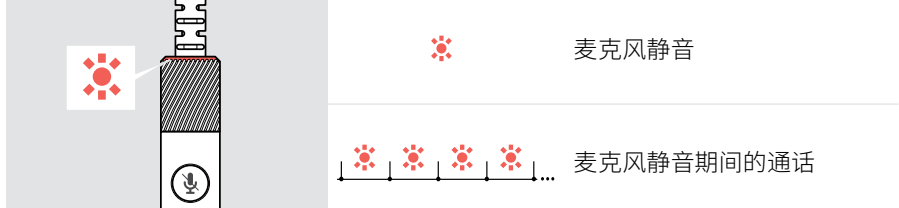

内置线控按钮总览

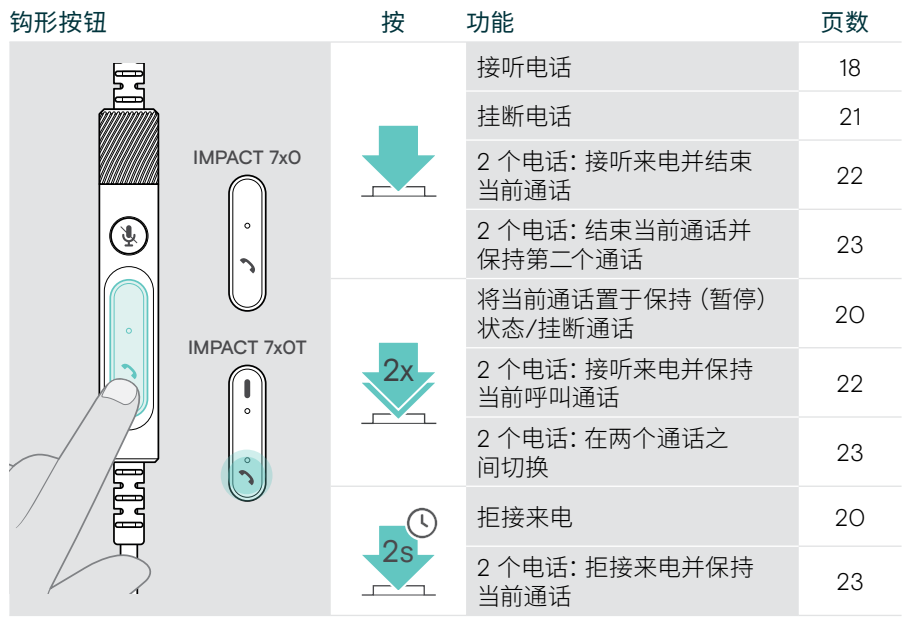

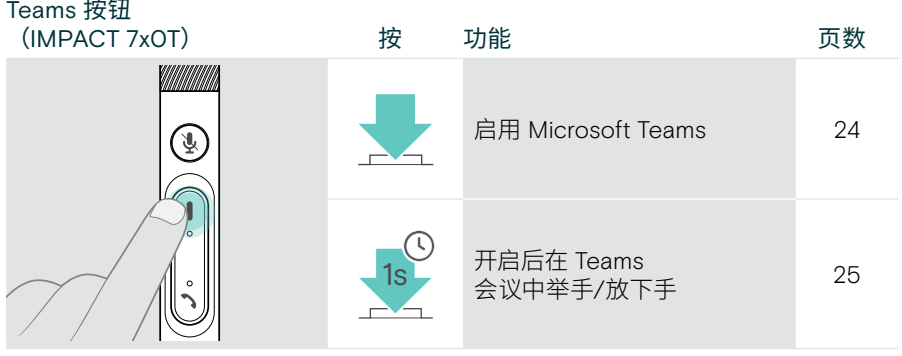

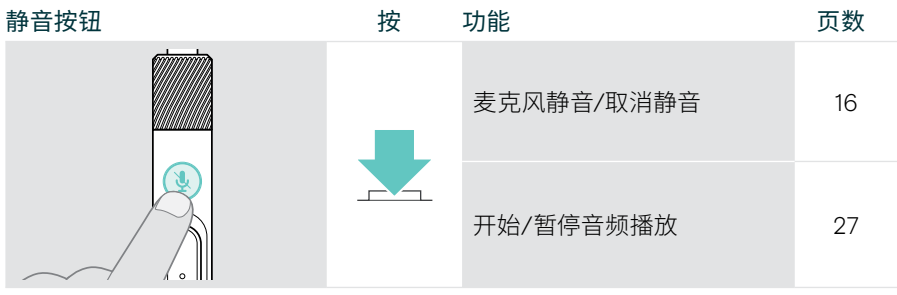

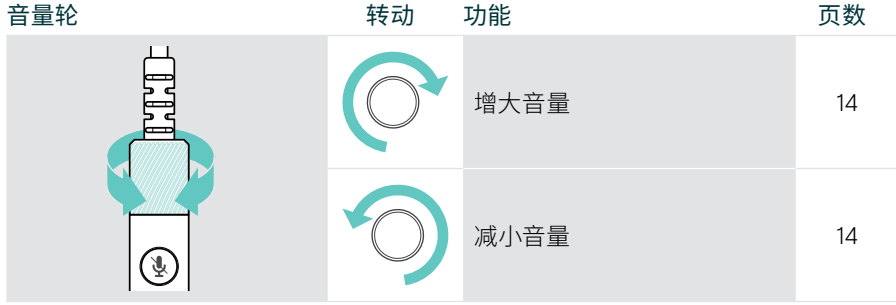

## <span id="page-10-1"></span><span id="page-10-0"></span>如何佩戴耳机

## 调整并佩戴耳机

为获得良好的音质和理想的佩戴舒适度:

- > 调整耳机,使耳垫舒适地安放在耳朵上。
- > 旋转麦克风杆以改变佩戴角度。通过 EPOS Connect 切换立体声通道。

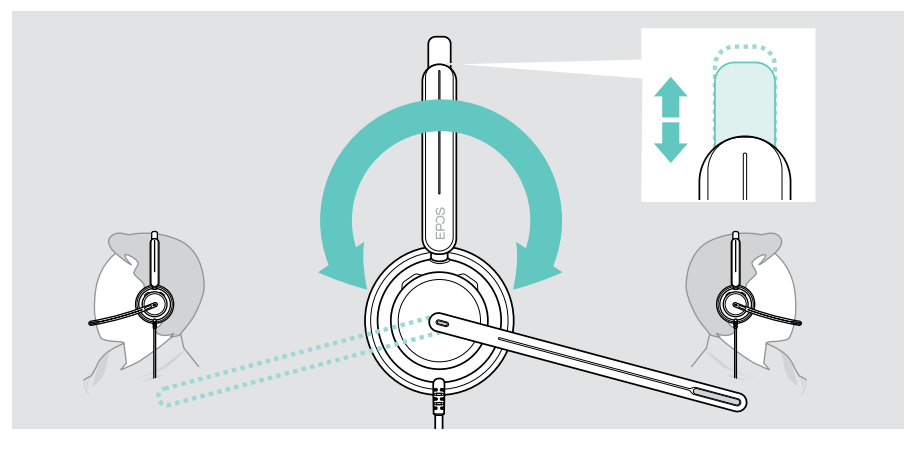

## 将麦克风静音

> 弯曲并旋转麦克风杆,使麦克风距离嘴角约 0.8 英寸(2 厘米)。

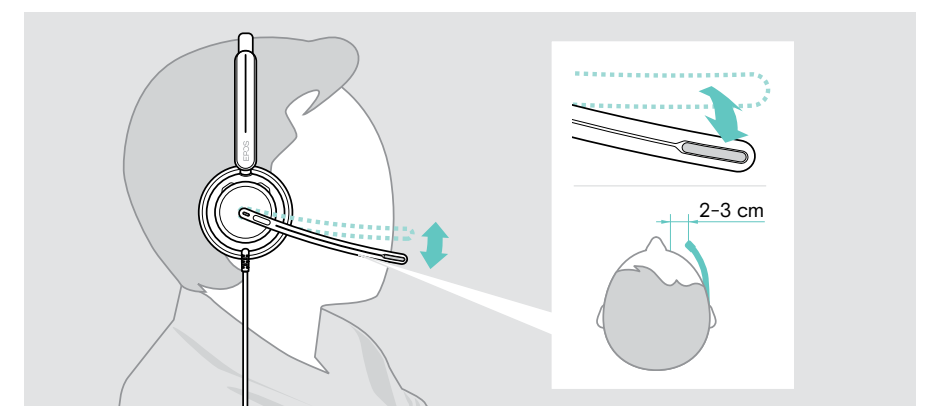

## <span id="page-11-1"></span><span id="page-11-0"></span>如何连接?

您可以连接耳机:

- · A 连接到您的电脑或
- B 连接到您的移动设备

您可以从 USB 线缆上完全取下并重新连接 USB-A 转换器。 要拆除 USB-A 转换器:

- > 从 USB-C 插头上断开连接转换器。
- > 将 USB 插头穿过橡胶支架末端的小开口。

### A 直接连接到您的电脑

- > 连接或断开 USB-A 转换器。
- > 将适配器插入电脑的 USB-A 端口。 通电时,麦克风杆尖端的忙灯 LED 和静音 LED 会短暂亮起。

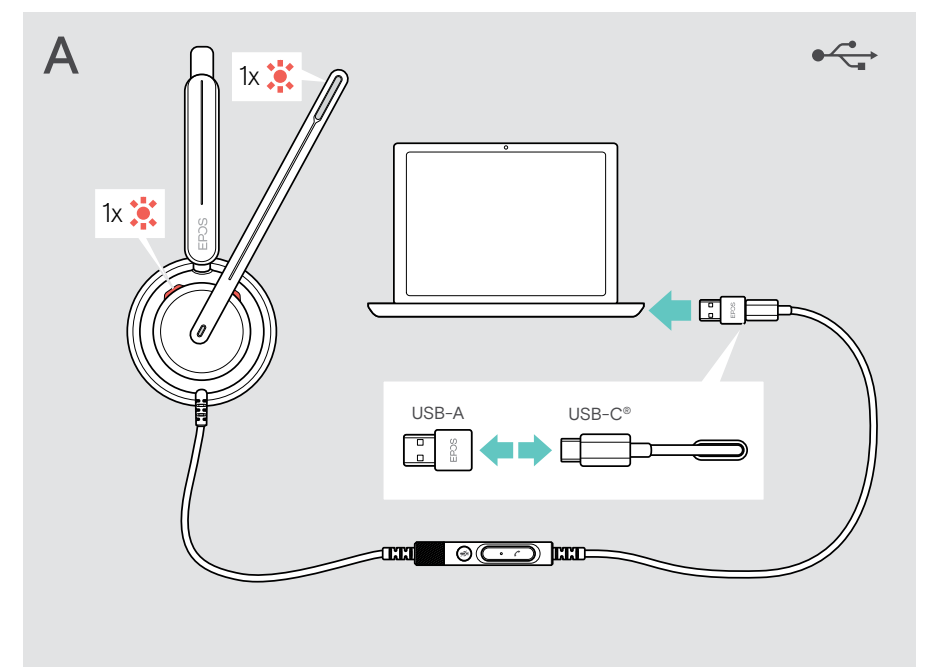

#### 断开 USB 线缆:

> 从 USB 端口中拔出插头。

### <span id="page-12-0"></span>B 连接到您的移动设备

以下功能取决于所连接的移动设备和应用程序,可能不适用于所有设备。

- > 拔下 USB-A 转换器。
- > 将耳机插入移动设备的 USB-C 端口。 通电时,麦克风杆尖端的忙灯 LED 和静音 LED 会短暂亮起。

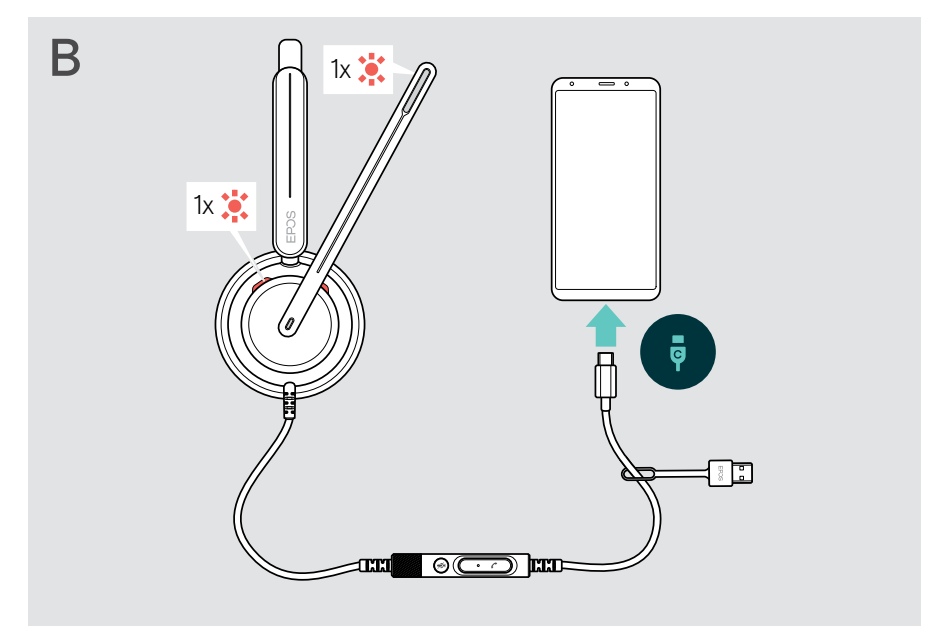

断开 USB 线缆:

> 从 USB 端口中拔出插头。

## <span id="page-13-1"></span><span id="page-13-0"></span>安装 EPOS Connect 桌面应用程序

这款免费 EPOS Connect 软件可让您配置并更新耳机,并提供其他设置。

- > 从 [eposaudio.com/connect](http://eposaudio.com/connect) 页面下载软件。
- > 安装软件。您需要拥有电脑的管理员权限--如有需求,请与您的 IT 部门联系。

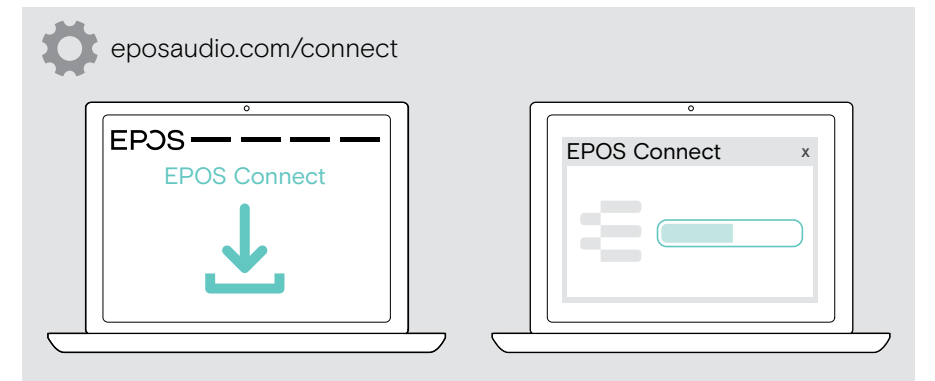

### <span id="page-13-2"></span>更改音频设置 – Microsoft® Windows

如果连接一个新耳机,Windows 通常会自动更改音频设置。如果已连接耳机,但听不 到声音:

- > 请右击 Audio 图标。
- > 在输出项中选择 IMPACT 7x0 作为扬声器。
- > 在输入项中选择 IMPACT 7x0 作为麦克风。

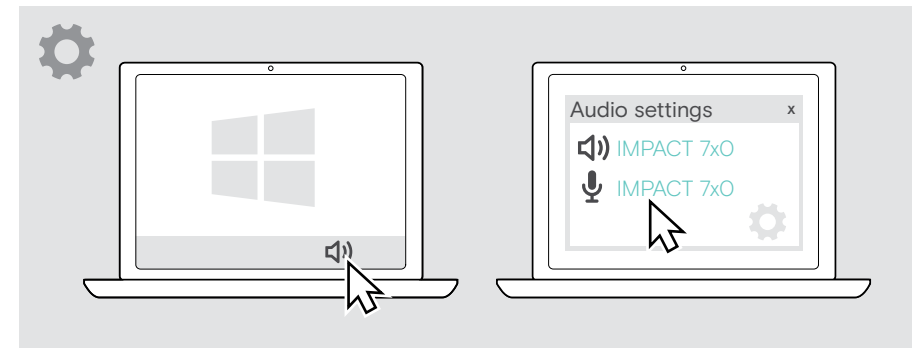

## <span id="page-14-0"></span>如何使用 - 基本功能

#### 注意 小心听力受损!

长时间以高音量听音可导致永久性听力损伤。

- > 戴上耳机之前,请调低相连设备的音量。
- > 不要让自己持续暴露于高音量。

### <span id="page-14-1"></span>改变音量

∕!

- > 调整所连接设备的通话和流媒体音量。或者
- > 顺时针或逆时针转动音量滚轮以增加或减小音量。 音量达到最高值或高低值时,会发出两声哔声。

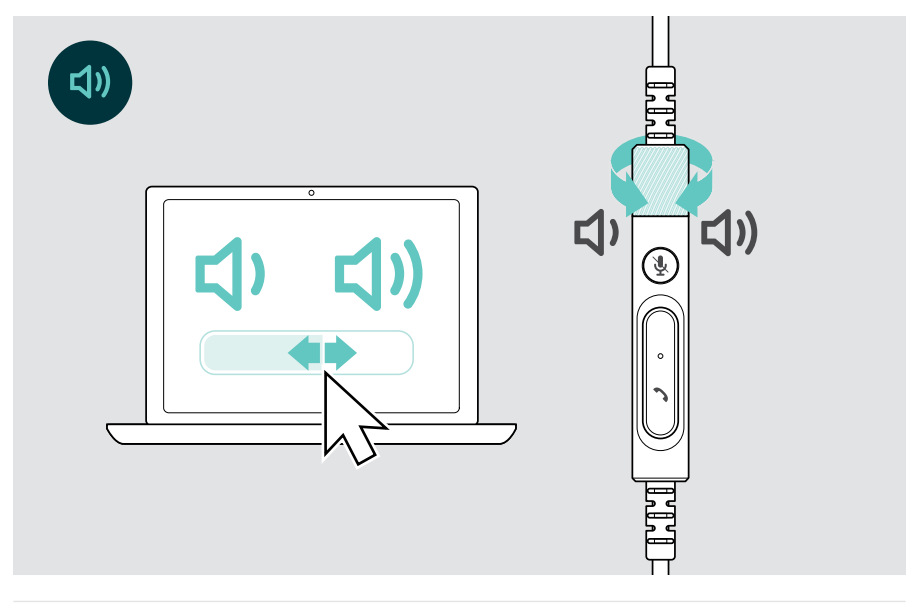

#### 更改语音提示的音量

耳机处于空闲模式时(不在通话或流媒体期间):

> 转动音量轮。

ႁ

#### 调整耳机麦克风的音量,搭配软电话使用

- > 在连接的设备上发起呼叫时,对方可以帮助您找到合适的麦克风音量设置。
- > 在软件电话应用程序或电脑音频应用程序中更改麦克风的音量。

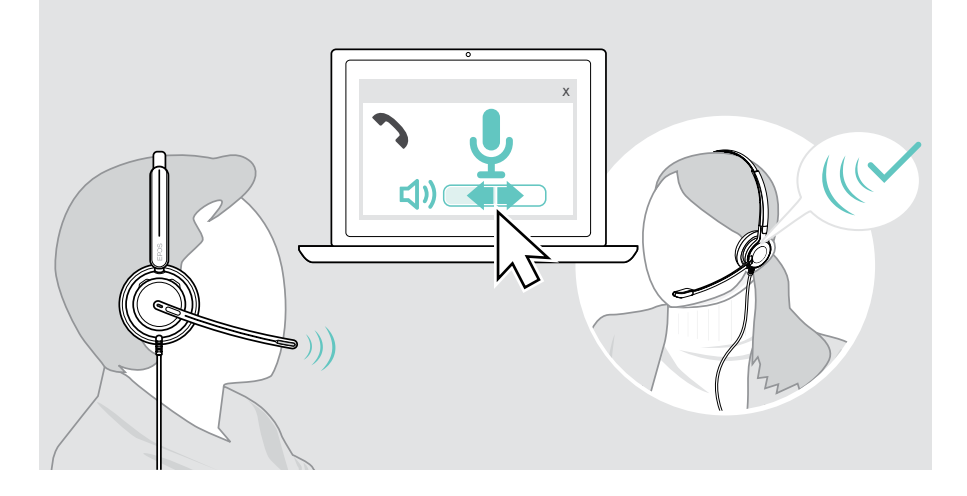

### <span id="page-16-1"></span><span id="page-16-0"></span>将耳机麦克风静音

麦克风静音或者取消静音:

- > A 向上或向下移动麦克风杆(感觉到轻微撞击)\*或
- > B 点按内置线控上的静音按钮,或
- > C 摘下或戴上耳机\*或
- > D 使用您的软电话界面。 静音 LED 在静音时亮红光。

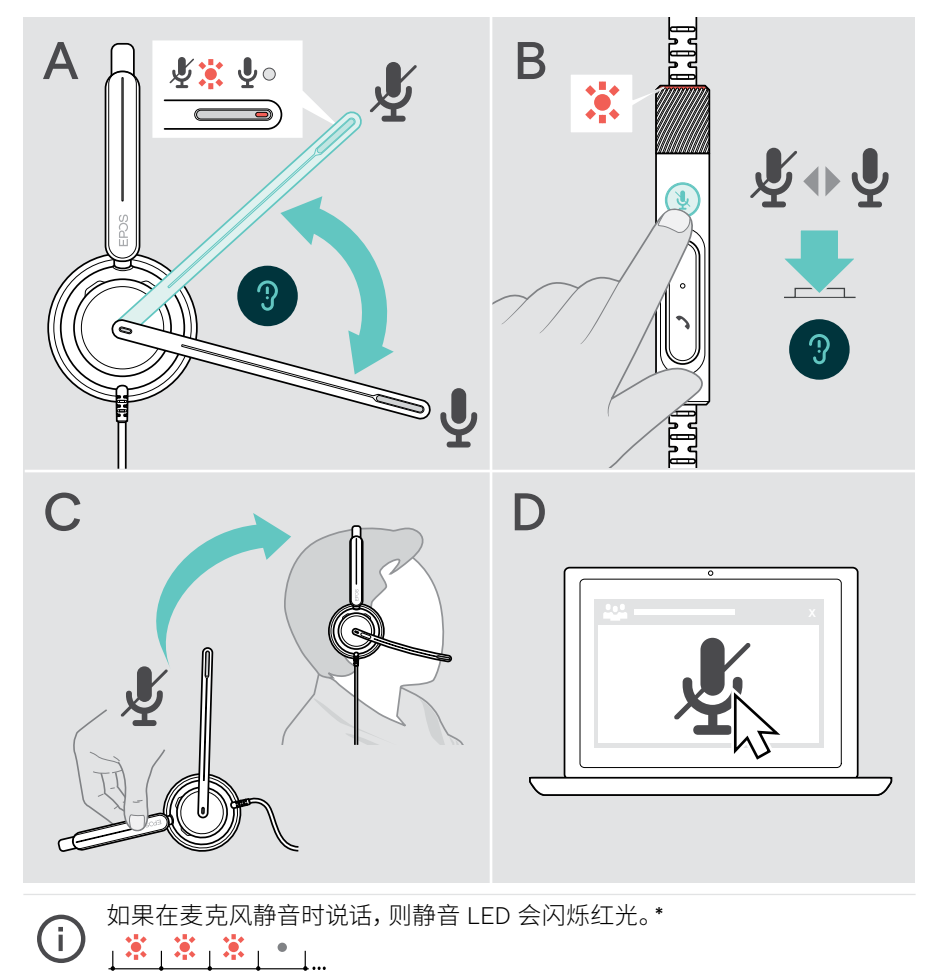

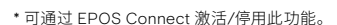

## <span id="page-17-0"></span>使用耳机拨打电话

以下功能取决于所连接的设备。

通过电脑拨打电话:

> 安装软电话(VoIP 软件)或向您的管理员寻求支持。

只要您正在通话或处于通话保持状态,忙碌指示灯 LED 就会亮红光。

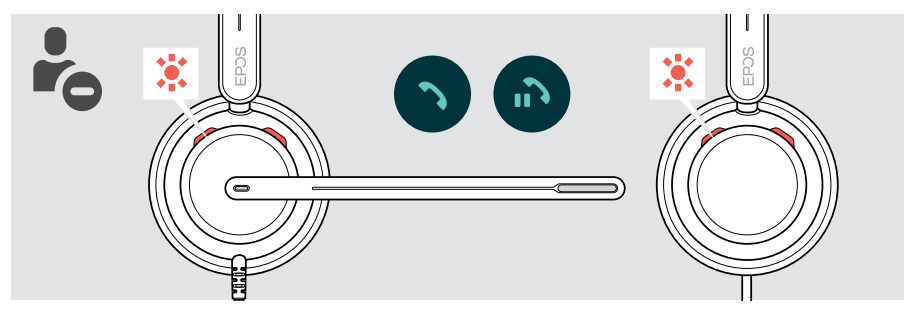

## 拨打电话

> 在已连接的设备上打电话。

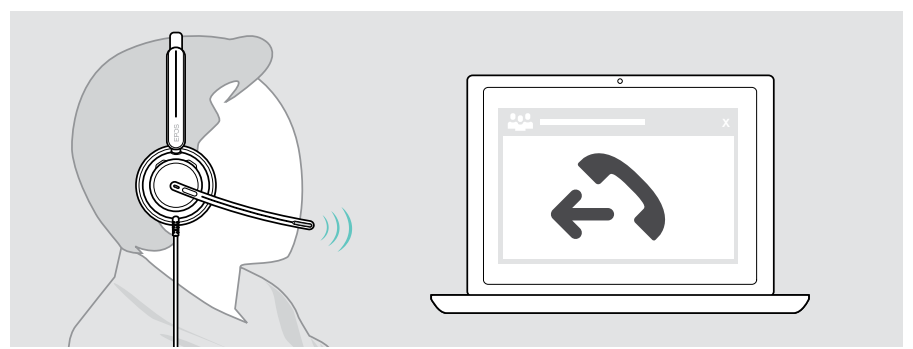

如果您的呼叫没有自动转移到耳机: > 请在所连接设备的使用说明书中搜索此功能。

### <span id="page-18-1"></span><span id="page-18-0"></span>接听/挂断来电

接听来电的方式有三种。您还可以通过连接的设备接听电话。

#### 来电时的指示信息

接听电话时,您会听到铃声。耳机上的 LED 忙碌指示灯和控制器上的钩形 LED 开始闪烁。

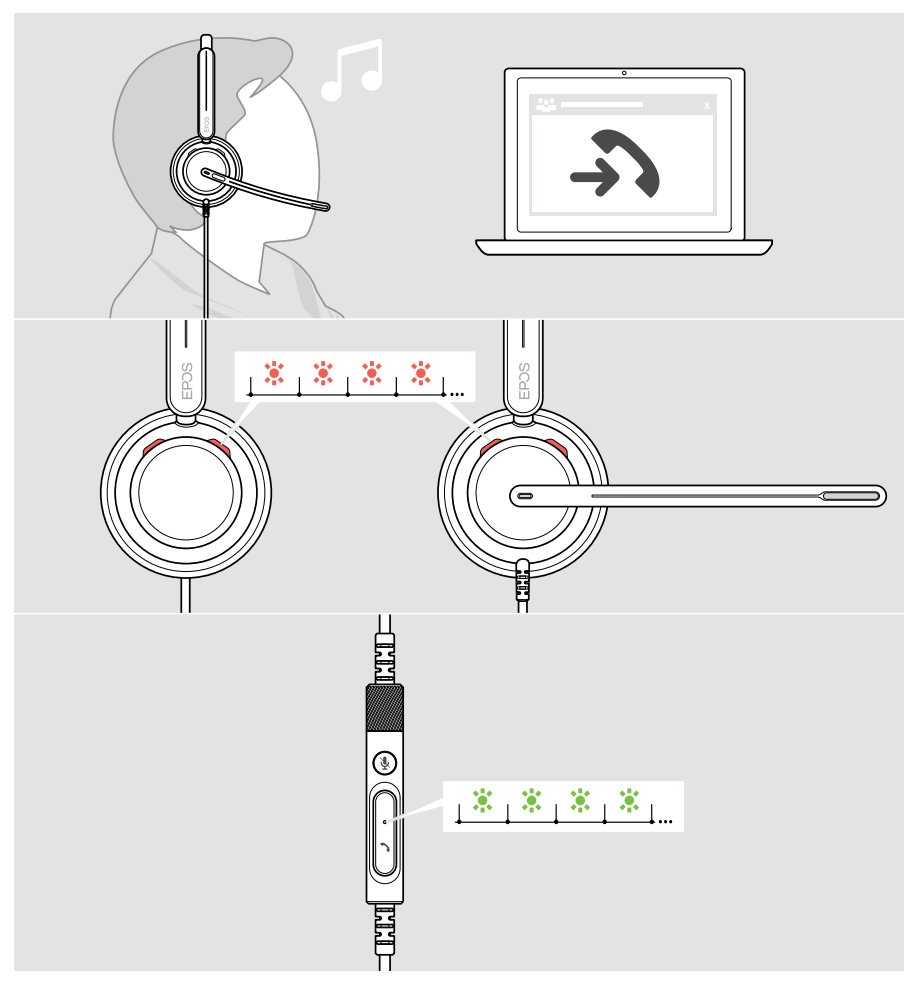

#### 接听电话

您可以通过三种不同的方式接听电话:

- > A 按下钩形按钮。或者
- > B 向下移动麦克风杆(如已抬起)。\*或
- > C 如果未佩戴,请戴上耳机\*。该耳机配有接近传感器,当戴上耳机时, 该传感器会进行记录。

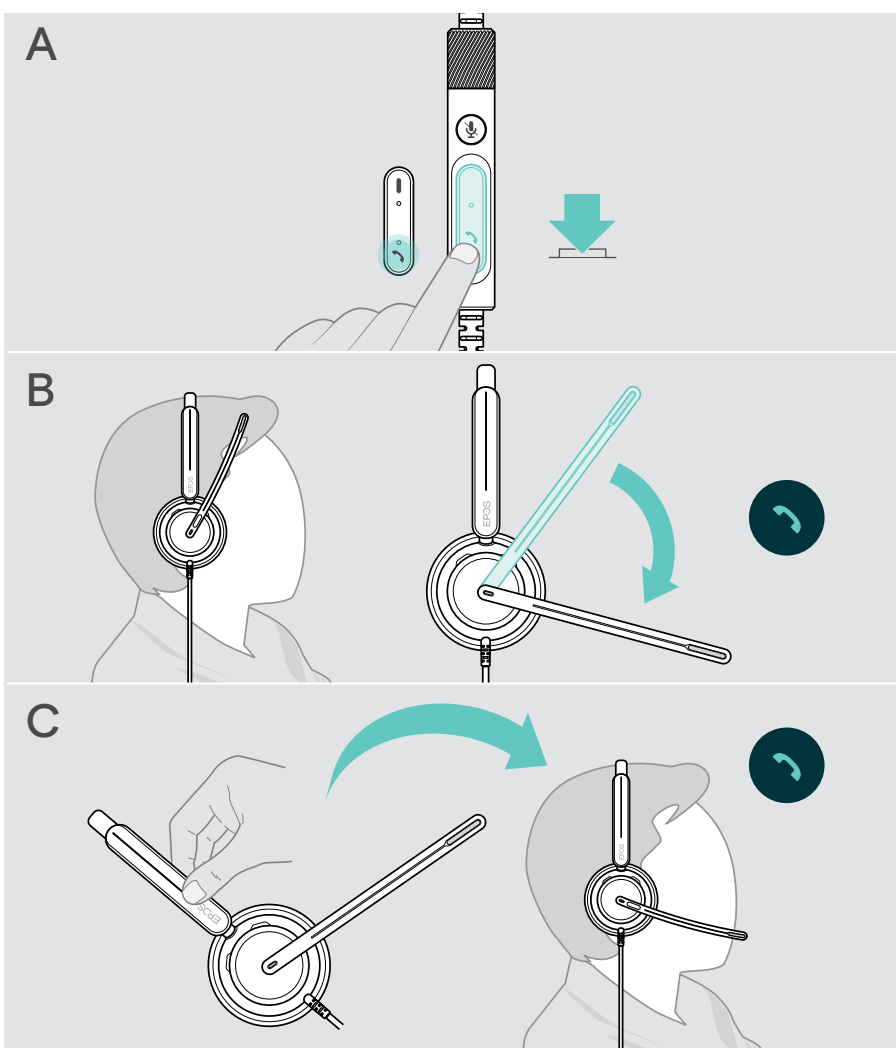

<sup>\*</sup> B + C: 此功能可通过 EPOS Connect 激活/停用。

#### <span id="page-20-2"></span><span id="page-20-0"></span>挂断来电

> 长按挂按钮 2 秒。

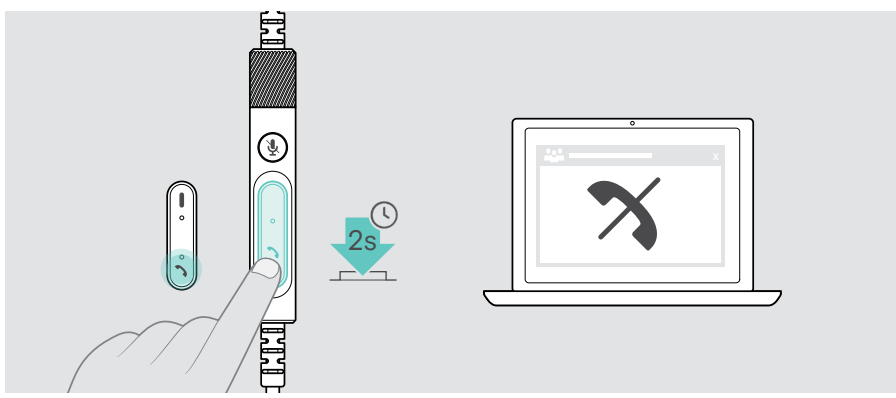

## <span id="page-20-1"></span>保持正在进行的通话(暂停)

> 双击形按钮,保持或取消保持通话。

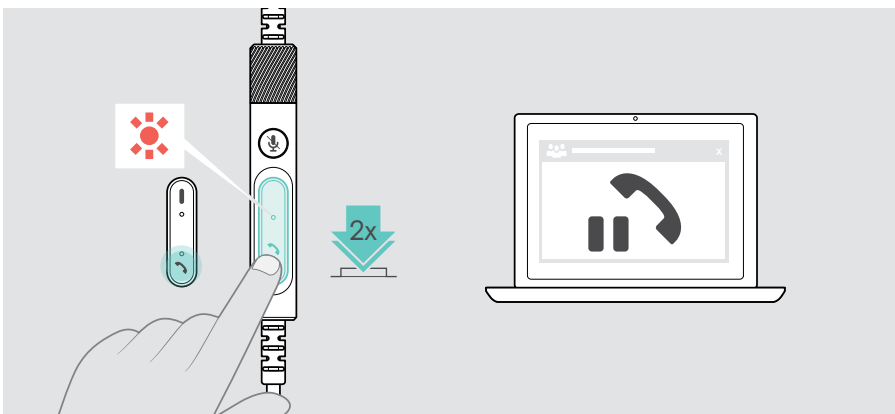

## <span id="page-21-1"></span><span id="page-21-0"></span>挂断电话

- > 点击钩形按钮结束通话。或者
- 

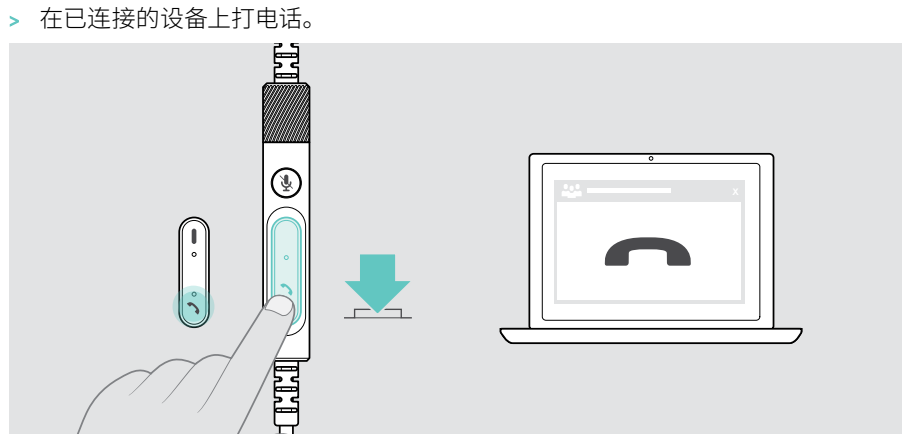

### <span id="page-22-1"></span><span id="page-22-0"></span>管理多个通话

可同步管理两个通话。

如果您正在通话时接到另一个电话,将会响起敲门声。只要处理第二个呼叫, 控制器的钩形 LED 就会闪烁红色和绿色。

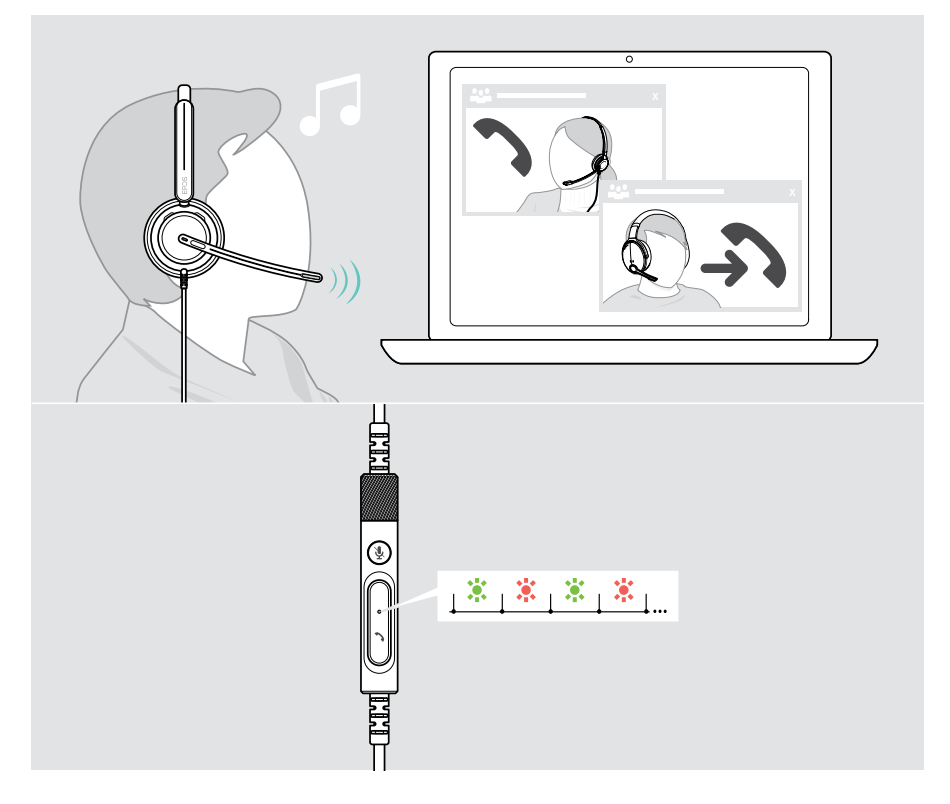

#### 接听/拒绝第二个电话

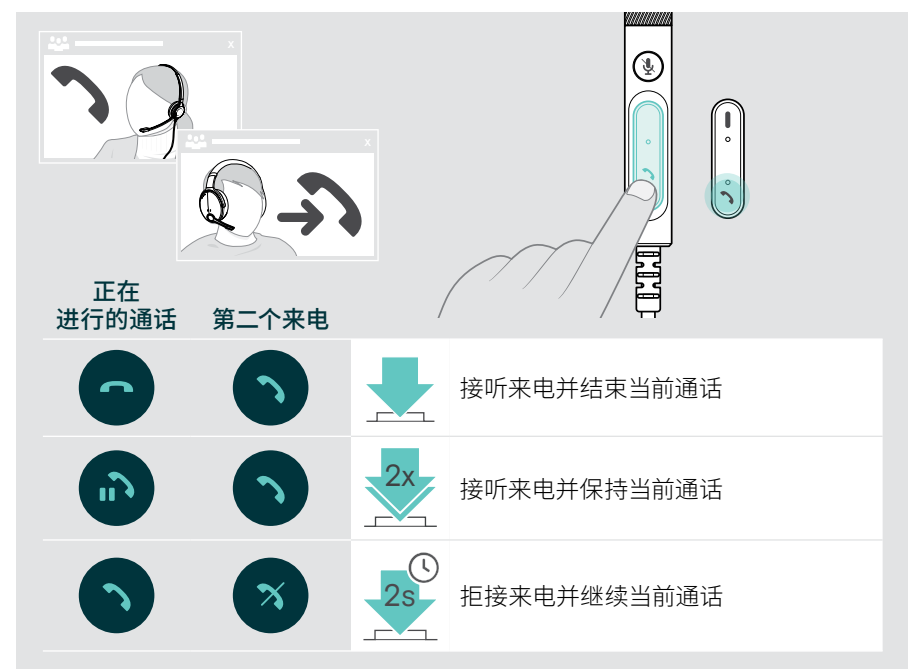

#### <span id="page-23-0"></span>在通话/结束当前通话之间切换

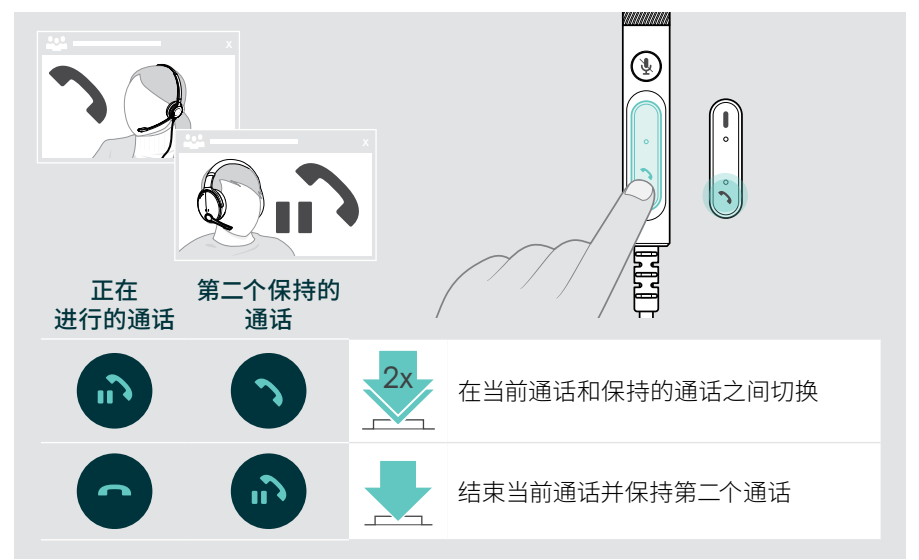

## <span id="page-24-1"></span><span id="page-24-0"></span>仅使用 Microsoft® Teams – IMPACT 7x0T

搭配耳机使用 Microsoft Teams:

> [11](#page-11-1) 将耳机连接到电脑 - 请参阅第 页。 如果 Microsoft Teams 已在您的电脑上运行,则控制器的 Teams LED 将亮紫光。 否则,安装和运行 Microsoft Teams。

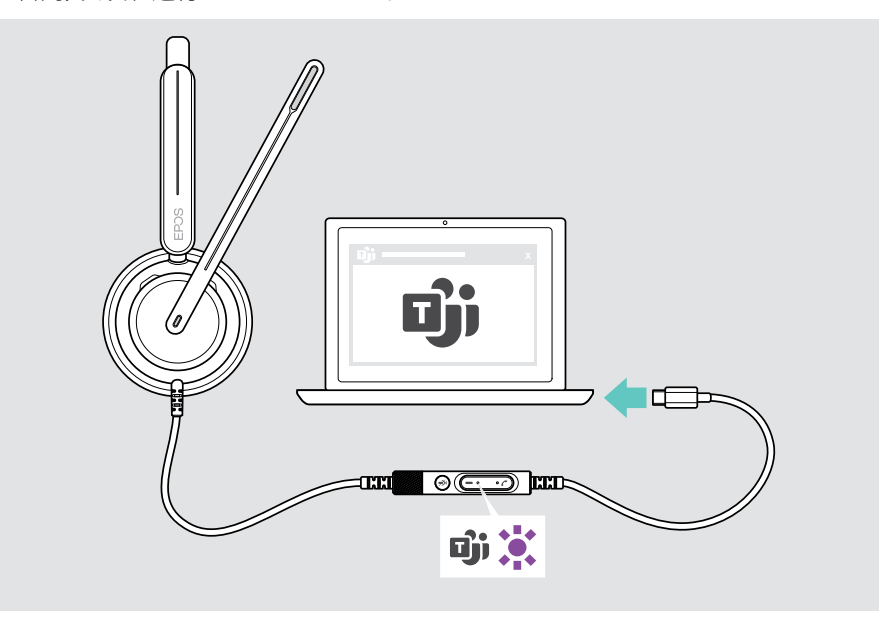

## <span id="page-25-0"></span>启用 Microsoft® Teams

- > A 按下 Teams 按钮。或者
- > B 在连接的设备上打开 Microsoft Teams。

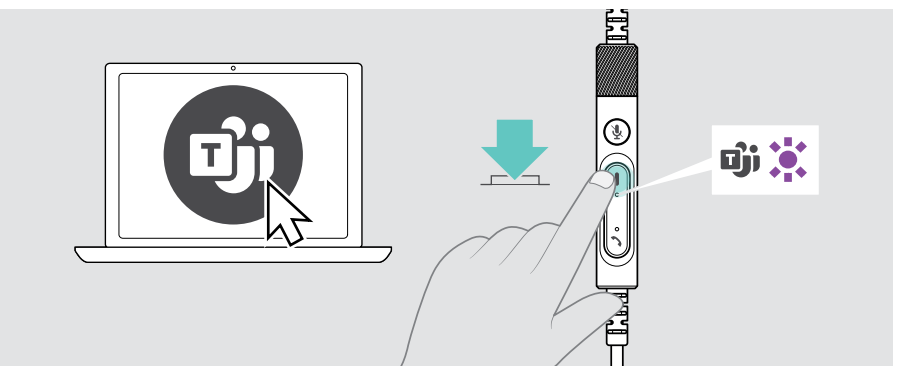

## <span id="page-25-1"></span>在 Teams 会议中举手

> 按住 Teams 按钮 1 秒钟,然后松开它以举起或放下手。

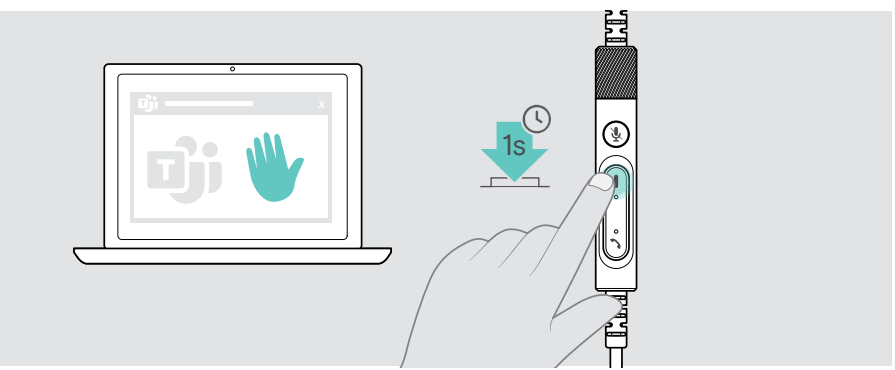

## <span id="page-26-0"></span>检查 Teams 通知

Teams LED 跳动紫色表示:

- 会议加入通知
- 语音邮件通知
- 未接来电通知

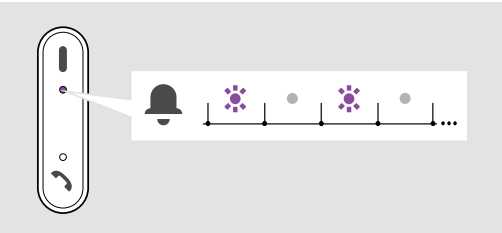

如需在屏幕上查看这些通知:

> 按下 Teams 按钮。

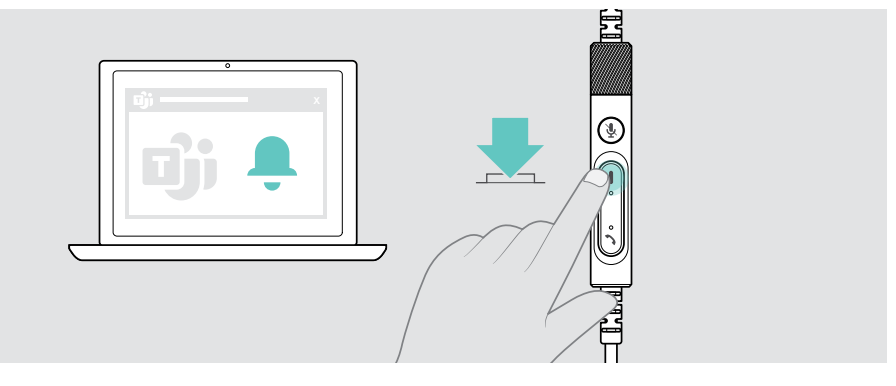

## <span id="page-27-1"></span><span id="page-27-0"></span>播放媒体音频

> 在相连的设备上播放多媒体 。

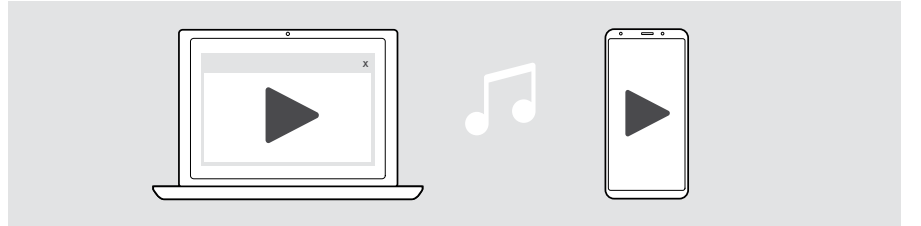

### 通过接近传感器进行控制

耳机配有接近传感器,可记录耳机是否位于头部。

- > 取下耳机。 媒体播放将暂停。
- > 戴上耳机。 如果通过接近传感器暂停了媒体,则媒体播放继续。

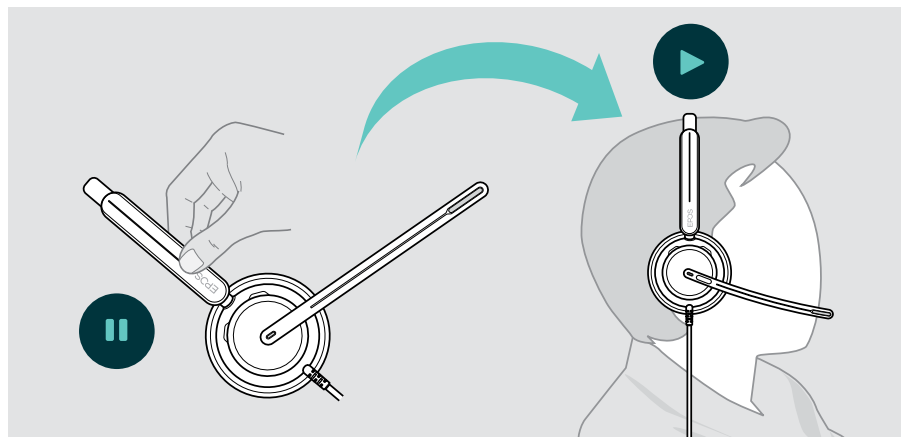

此功能可通过 EPOS Connect 激活/停用。

## <span id="page-28-0"></span>通过按钮进行控制

如果连接的设备和媒体应用程序支持这些功能,则可以使用:

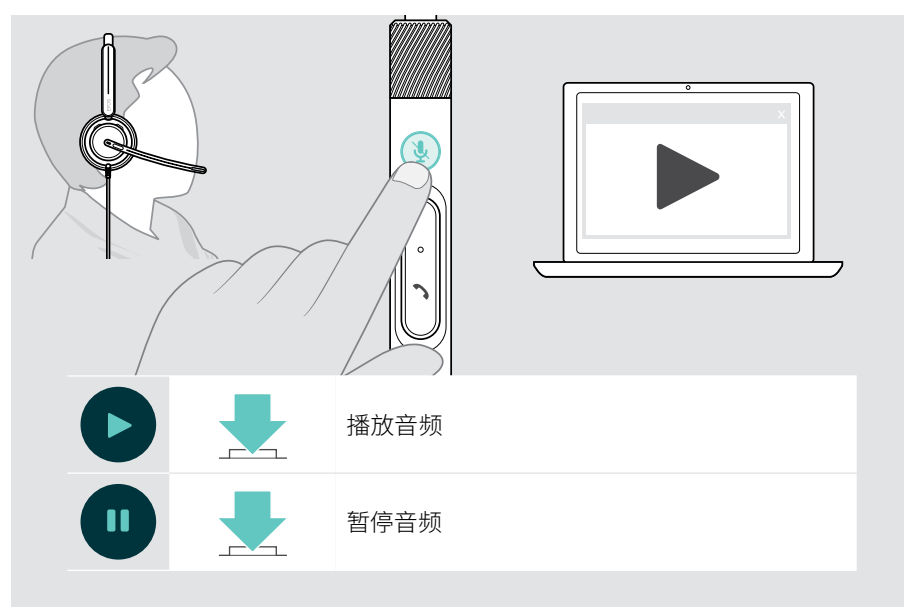

## <span id="page-29-0"></span>实用信息

## <span id="page-29-1"></span>激活/禁用传感器功能

耳机配有接近传感器,可记录耳机是否位于头部。第二个传感器会记录麦克风杆位置。

通过 EPOS Connect, 您可以:

> 激活或禁用智能功能。

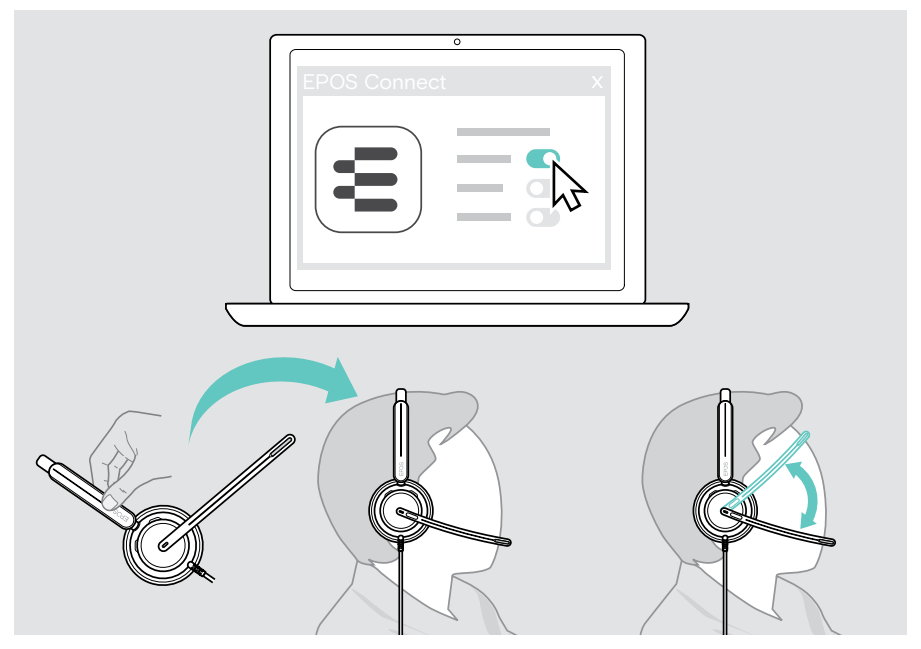

提供以下几个设置:

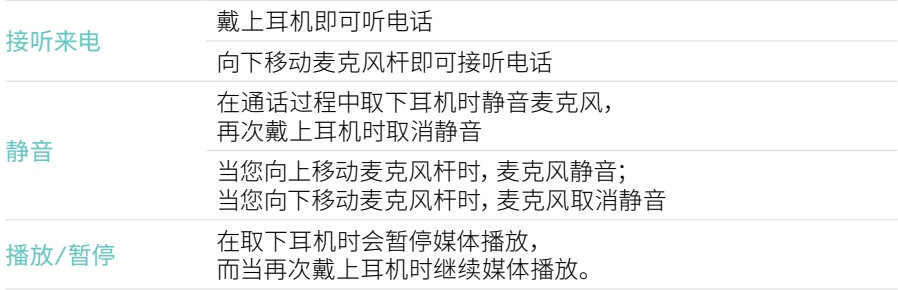

### <span id="page-30-1"></span><span id="page-30-0"></span>调整侧音

侧音是您在通话过程中听到自己声音的响应。侧音可帮助您降低语音,以自然舒适的 音量说话。

> 调整 EPOS Connect 的侧音级别。

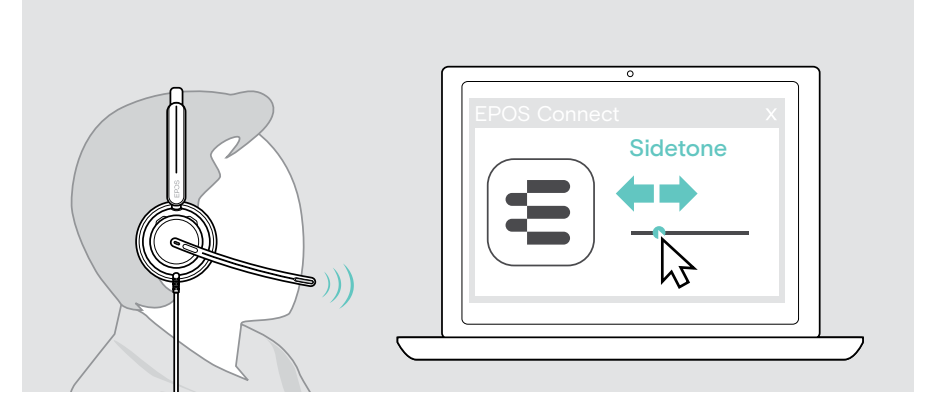

## 更改语音提示的语言

> 从 EPOS Connect 的列表中选择相应的语音提示语言(默认为英语)。

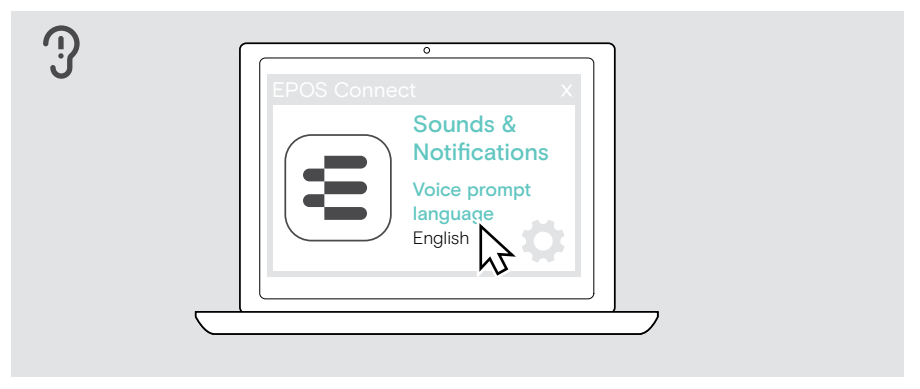

## <span id="page-31-1"></span><span id="page-31-0"></span>声音和通知

#### > 在 EPOS Connect 中更改声音和通知。

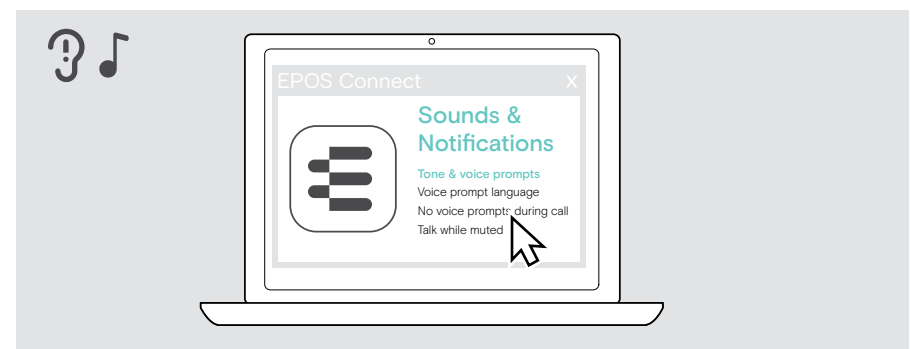

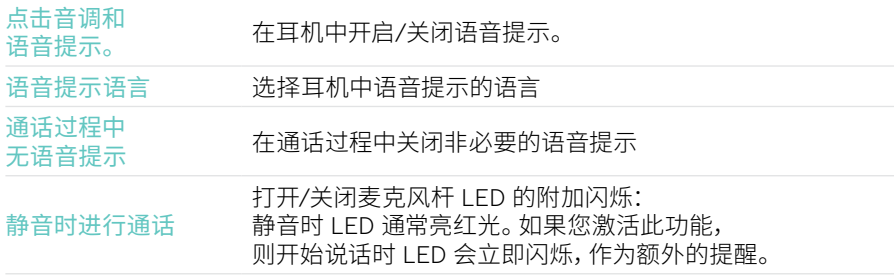

## <span id="page-32-0"></span>启用/禁用音频限制器

> 在 EPOS Connect 中选择音频限制器。

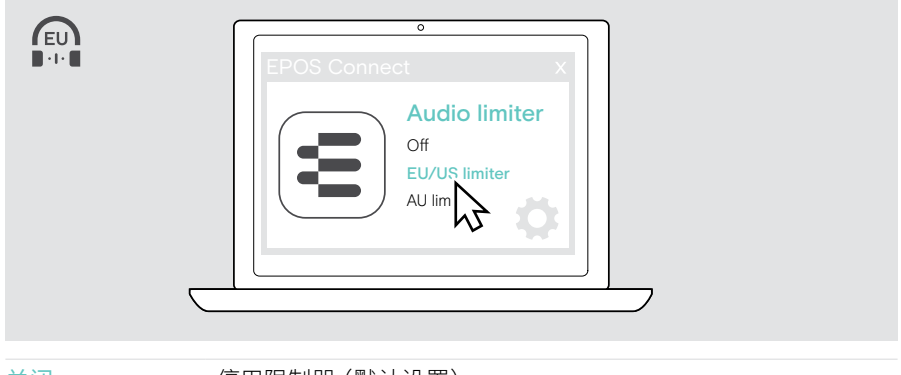

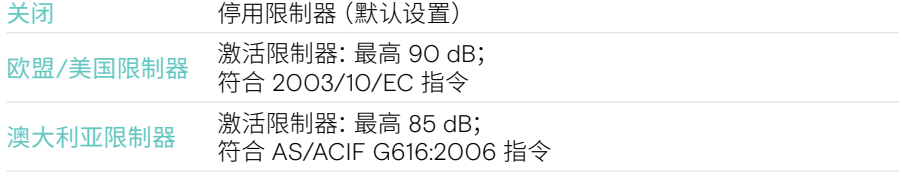

## <span id="page-33-0"></span>维护和更新产品

清洁产品

#### 警告 液体会损坏产品的电子元件!

进入设备外壳的液体会导致短路和损坏电子元件。

- > 让产品远离所有液体。
- > 不要使用任何清洁剂或溶剂。
- > 只能使用干布清洁产品。

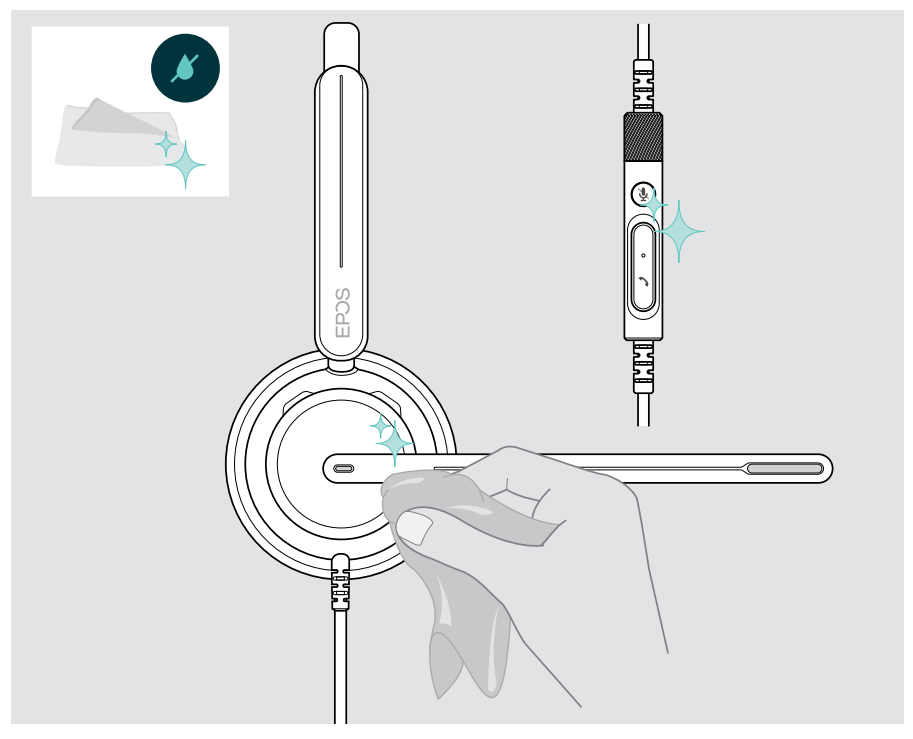

### <span id="page-34-0"></span>携带和存放产品

- > 请将产品置于清洁干燥的环境中。
- 为避免在耳机上留下刻痕或划痕,请执行以下操作:
- > 在不使用或随身携带耳机时,请将其存放在收纳袋中。 抬起麦克风杆并向内扭转耳罩。

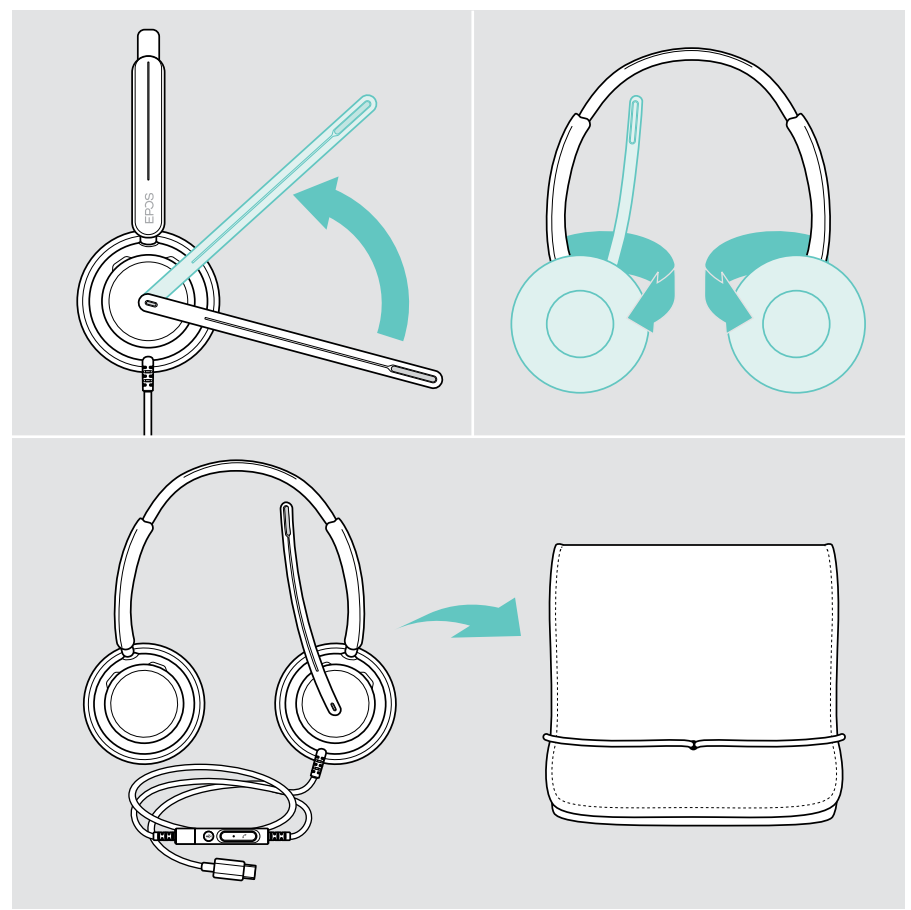

### <span id="page-35-0"></span>更换耳垫

出于卫生原因,请更换耳垫。您的 EPOS 合作伙伴可提供备用耳垫。

- 抬起麦克风杆并向内扭转耳罩。
- 抓住耳罩后面的耳垫边缘,将其揭下并从耳罩上取下。
- 将新耳垫边缘滑入小凹槽中。小心地旋转耳垫,直至其完全装上。

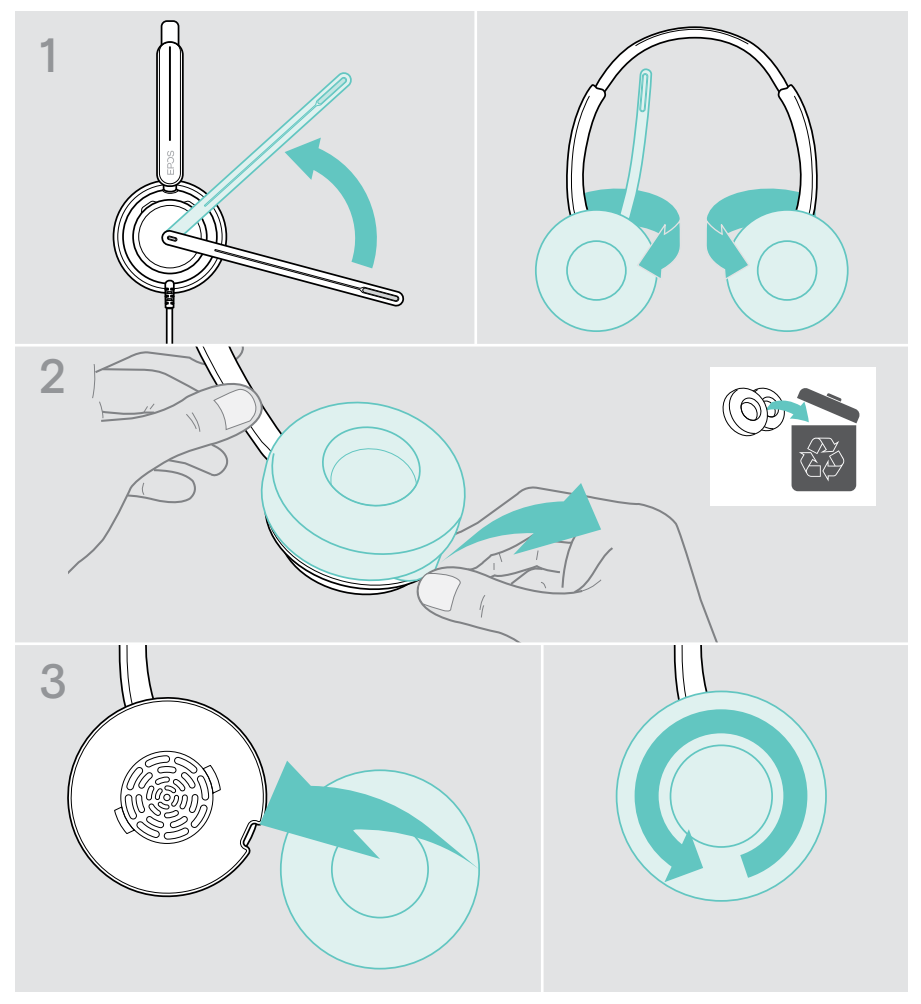

## <span id="page-36-0"></span>更新固件

使用最新的固件升级您的耳机,以确保出色的操作和卓越的工作效率。您可以使用免 费的 EPOS Connect 软件来更新耳机和适配器固件(参见第 [13](#page-13-1) 页)。

- > 将适配器连接到电脑。
- > 启动 EPOS Connect。 如果有可用的新固件,该软件将指导您完成更新过程。

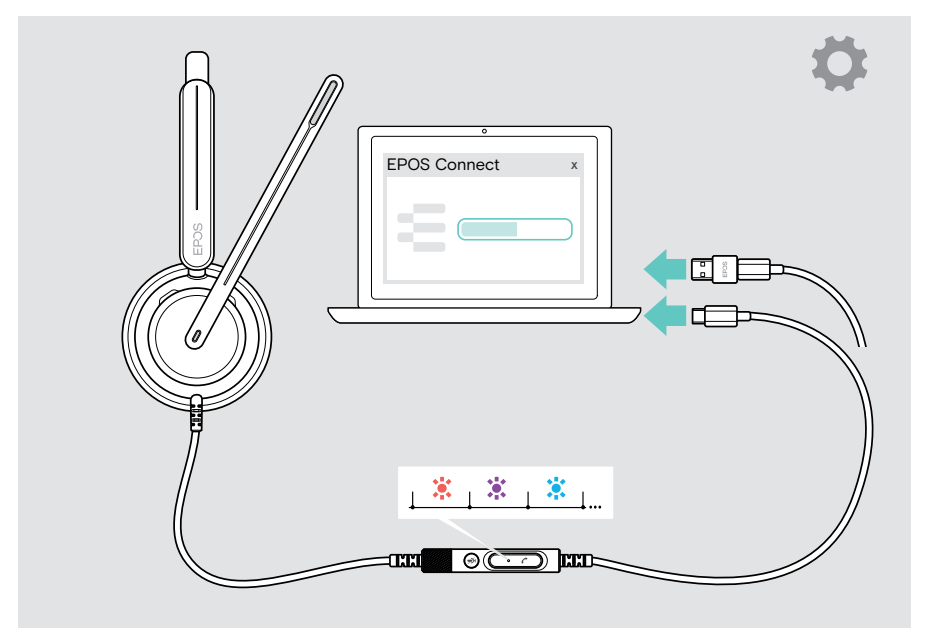

## <span id="page-37-0"></span>如果出现问题...

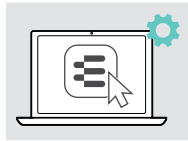

通过软件可以激活/禁用或调整许多功能:

> 调整设置。

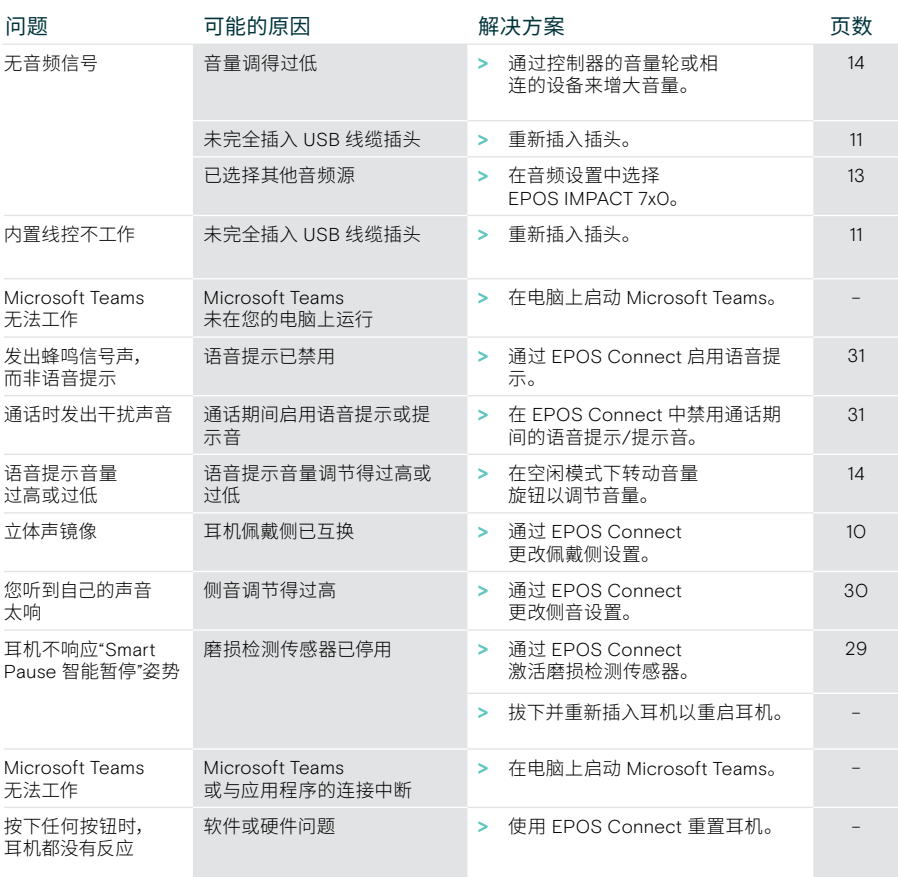

如果出现此处未列出的问题,或者采用建议的解决方案仍然无法解决问题, 请联系当地 EPOS 的合作伙伴以寻求帮助。 如需寻找您所在国家的 EPOS 合作伙伴,请访问 [eposaudio.com](http://eposaudio.com)。

eposaudio.com/impact700

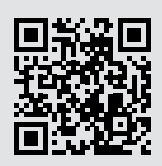

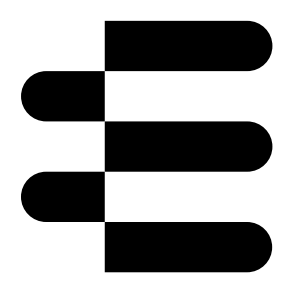

## DSEA A/S

Kongebakken 9, DK-2765 Smørum, Denmark eposaudio.com

01/24, A01